# MANUAL DEL USUARIO **"FEMO"** Autora: Teresa Armijo terearmijo@ula.ve

#### **Descripción**

**FEMO** (Fármacos para Emergencias Médicas en Odontología) es un Material Didáctico basado en la Web para reforzar los conocimientos de los estudiantes de odontología sobre los fármacos utilizados en el tratamiento de las emergencias médicas que se puedan presentar en una consulta dental, los participantes dirigen el aprendizaje motivados por su propio interés, en busca de su beneficio (crecimiento personal y profesional) a través de la participación con acceso libre y flexible, en tiempo y espacio.

Pretende facilitar el aprendizaje de farmacología, aplicables a la resolución de una amplia gama de problemas relacionados con el tratamiento farmacológico de las emergencias médicas que con mayor frecuencia se pudiesen presentar, usando el computador como herramienta. Se busca fomentar de esta manera en el que aprendiz, una visión global de diversos casos de la vida real, que permita desarrollar su capacidad de razonar de forma más rápida y eficaz para resolver adecuadamente las situaciones médicas que se le pudiesen presentar mientras atiende al paciente y así evitar complicaciones que podían comprometerle la vida.

#### **Población Destinataria**

Esta dirigido a estudiantes de 4to y 5to año de Odontología con conocimientos previos en Fisiología, Farmacología y Medicina interna. Indispensable poseer habilidades del uso de Internet y de procesador de texto.

### **Objetivo del Material Didáctico basado en la Web**

Reforzar los conocimientos de los fármacos utilizados en el tratamiento de las emergencias médicas que se pudiesen presentar durante una consulta dental, con el propósito que se capaciten para modelar las distintas situaciones de emergencias clínicas que se puedan presentar durante una consulta odontológica.

### **Objetivos específicos:**

- 1. Introducir y orientar al usuario sobre el MDW
- 2. Realizar los ejercicios relacionados con la identificación de los signos y síntomas de la emergencia
- 3. Elaborar un diagnóstico
- 4. Seleccionar el tratamiento farmacológico adecuado para tratar cada emergencia.
- 5. Consultar los contenidos que no ha logrado consolidar para reforzar sus conocimientos.
- 6. Presentar información de los contenidos relacionados con las diferentes emergencias médicas y los medicamentos útiles para tratarlas.
- 7. Brindar enlaces que permitan complementar la información presentada.
- 8. Facilitar la comunicación entre el usuario y la autora y orientarlo a través del manual del usuario.

#### **Funciones**

Las actividades interactivas han sido diseñadas en función de:

- Permitir la construcción, análisis y ejecución de casos clínicos y sus respectivos los tratamientos farmacológicos.
- Motivar a los aprendices a elaborar el diagnóstico y el plan de tratamiento correcto, según la sintomatología del paciente.
- Facilitar una mayor comprensión y vinculación del tema.
- Fomentar la transferencia del aprendizaje.

Otras Funciones:

• Evaluación Implícita. El estudiante detecta sus errores, se evalúa a partir de las respuestas que le da el computador y puede retroalimentarse.

- Función informativa. A través de los módulos de Emergencias, Fármacos y Enlaces se presenta información adicional que permite ampliar el conocimiento.
- Función innovadora por ser el Material Didáctico basado en la Web una herramienta tecnológica recientemente incorporada en el área de Farmacología y Terapéutica de la Facultad de Odontología de la Universidad de Los Andes.

#### **Aspectos Pedagógicos**

El Material Didáctico basado en la Web es una herramienta para la enseñanza-aprendizaje diseñada para motivar y brindar apoyo al estudiante con el fin de facilitar una mayor comprensión y vinculación del uso de los fármacos en la práctica odontológica, específicamente en lo relacionado con las emergencias médicas a las que podría enfrentarse el futuro odontólogo.

A través del Material Didáctico basado en la Web los estudiantes pueden tomar decisiones y evaluar los resultados de sus acciones o reforzar los conocimientos adquiridos previamente. De esta manera potencian el aprendizaje heurístico y, de acuerdo con las teorías cognitivistas se facilita a los estudiantes la construcción de sus propios aprendizajes, que surgirán a través de la reflexión que realizarán al tomar decisiones sobre los fármacos apropiados según sea el caso y comprobar inmediatamente, cuando los seleccionen, la relevancia de sus ideas.

En términos generales, entre las principales actividades mentales que los usuarios pueden desarrollar al interactuar con Material Didáctico basado en la Web se pueden mencionar:

- Conceptualizar, manipular conceptos básicos de farmacología y de las diferentes emergencias médicas.
- Analizar soluciones a problemas (pensamiento analítico).
- Aplicar y generalizar reglas, métodos y procedimientos según el caso que se presente.
- Razonar lógicamente (Según sintomatologías del paciente...)
- Experimentar (ensayo y error)
- Comunicar o exponer soluciones a problemas.
- Consultar dudas, hacer sugerencias y reportar errores a la autora

## **DESCRIPCIÓN DEL MATERIAL DIDÁCTICO BASADO EN LA WEB**

**FEMO** está estructurado por módulos de la siguiente manera:

- *1. Inicio*
- *2. Visita la sala de emergencias*
- *3. Emergencias*
- *4. Fármacos*
- *5. Enlaces*
- **6.** *Acerca de*
- *1. Inicio:* al abrir el material se presenta una pantalla que contiene en la parte izquierda una imagen de un sillón dental y del lado derecho la bienvenida y una breve descripción del sitio, así como el objetivo del material. En la parte superior se presentan los botones de Emergencias, Fármacos, Enlaces y Acerca de, que te llevarán a esos módulos. Así mismo en esta pantalla encontrarás un enlace llamado VISITA LA SALA DE EMERGENCIAS que describiremos a continuación.
- *2. Visita la sala de emergencias:* a través de este enlace te conectarás con las siguientes pantallas, esta es la parte más importante de este material, pues es donde podrás realizar tus ejercicios. Al hacer click sobre el enlace aparece una nueva pantalla con una imagen del lado superior izquierdo y un mensaje del lado superior derecho que dice:

*"El paciente ingresa a la consulta dental presentando los siguientes signos y síntomas:"*

*"Selecciona los signos y síntomas y luego haz clic en CONTINUAR para elaborar el diagnóstico"*

Aparece una lista de signos y síntomas. Debes seleccionar los signos y síntomas que presenta tu paciente con el fin de elaborar un diagnóstico, una vez seleccionados presionas el botón "Continuar" y se desplegará una nueva pantalla.

Esta pantalla presenta una imagen del lado superior izquierdo y un mensaje del lado superior derecho que dice:

*"Con los signos y síntomas seleccionados, elabora el Diagnóstico:" "Selecciona el diagnóstico acertadamente y luego haz clic en CONTINUAR para determinar el posible Tratamiento".* 

Seguidamente aparecerá un cuadro a la izquierda con los signos y síntomas que seleccionaste y del lado derecho una lista con los posibles diagnósticos. De ese listado debes seleccionar el que se corresponde con los signos y síntomas previamente seleccionados. Presionas el botón "Continuar" y se desplegará una nueva pantalla. También encontrarás un botón "Regresar" que te permite volver a la pantalla donde se encuentra el listado de signos y síntomas por si deseas rectificar tu selección y otro llamado "Cerrar", por si deseas salir del material.

En la nueva pantalla encontraras la siguiente información: "El diagnóstico del paciente es", y presentara el nombre de la emergencia que previamente habías seleccionado seguido de un cuadro con los signos y síntomas elegidos. Debes seleccionar el tratamiento más adecuado de la lista de fármacos que se presenta junto con la dosis y la vía de administración y luego hacer clic en "CONTINUAR". Igualmente se presentan los botones "Regresar" y "Cerrar".

Nuevamente se despliega una pantalla que según como haya sido tu selección del tratamiento podrías recibir cualquiera de los siguientes mensajes:

- *1.- Tu selección es correcta pero has elegido más fármacos de los necesarios. Regresa y selecciona los fármacos correctos. Si necesitas ayuda revisa el módulo de emergencias.*
- *2.- Tu selección es correcta pero debes completar el tratamiento. Regresa y selecciona los fármacos que faltan. Si necesitas ayuda revisa el módulo de emergencias.*
- *3.- El tratamiento es correcto, si lo deseas puedes realizar otro ejercicio.*
- *4.- No es el tratamiento correcto.*

Así mismo encontraras un cuadro que dice "Se recomienda consultar" con enlaces hacia el módulo de Emergencias y el de "Fármacos" y los botones "Regresar", "Comenzar el ejercicio" y "Cerrar" que te permitirán realizar la acción que desees.

*3. Emergencias:* al ingresar a este módulo encontrarás información relacionada con las distintas emergencias que con mayor frecuencia se pueden presentar durante una consulta dental como son: Angina de pecho, Crisis asmática, Crisis hipertensiva, Hiperventilación, Hipoglicemia o Hipoglucemia, Hipotensión ortostática, Infarto agudo del miocardio, Shock anafiláctico, Sincope y Síndrome convulsivo. La información se presenta siguiendo el siguiente esquema: definición, signos y síntomas, tratamiento farmacológico a tener en cuenta para el manejo de cada una y las referencias que soportan el contenido.

*4. Fármacos:* en este módulo encontrará información sobre: El nombre del fármaco, definición, efecto farmacológico, indicaciones, dosis, vía de administración, presentación, efectos adversos, contraindicaciones y la fuente de donde se obtuvo la información por si está interesado en complementar o revisar nuevamente de los siguientes medicamentos: Ácido acetilsalicílico, Atropina, Captopril, Clorfeniramina, Dexametasona, Diazepam, Difenhidramina, Dinitrato de isosorbide, Epinefrina o adrenalina, Fenobarbital, Hidrocortisona, Meperidina, Morfina, Nifedipina, Nitroglicerina, Salbutamol y Terbutalina.

*5. Enlaces:* a través de este módulo encontrarás recomendaciones de enlaces hacia sitios en la Web que recomendamos visitar, pues te permitirán ampliar la información relacionada con las emergencias médicas y los fármacos a utilizar para tratarlas en el consultorio odontológico.

*6. Acerca de:* en este módulo se encuentra el manual con orientaciones y sugerencias para el buen uso material didáctico basado en la web. Se presenta una breve descripción de la autora y se ponen a disposición enlaces hacia Facebook y mensajería electrónica aprovechando los beneficios de las redes sociales con el fin de incrementar la participación, intercambiar información y opiniones, aclarar dudas, dar sugerencias, reportar errores o mantenerse más informados y conectados con lo que sucede alrededor. Estas se han vuelto una parte integral de nuestras vidas y son una buena herramienta para incorporar en la educación.

A continuación se servirán encontrar la secuencia instruccional utilizada durante la elaboración de este material didáctico web, a fin de organizar y llevar a cabo las situaciones de enseñanza-aprendizaje planteadas.

# Secuencia Instruccional del MDW

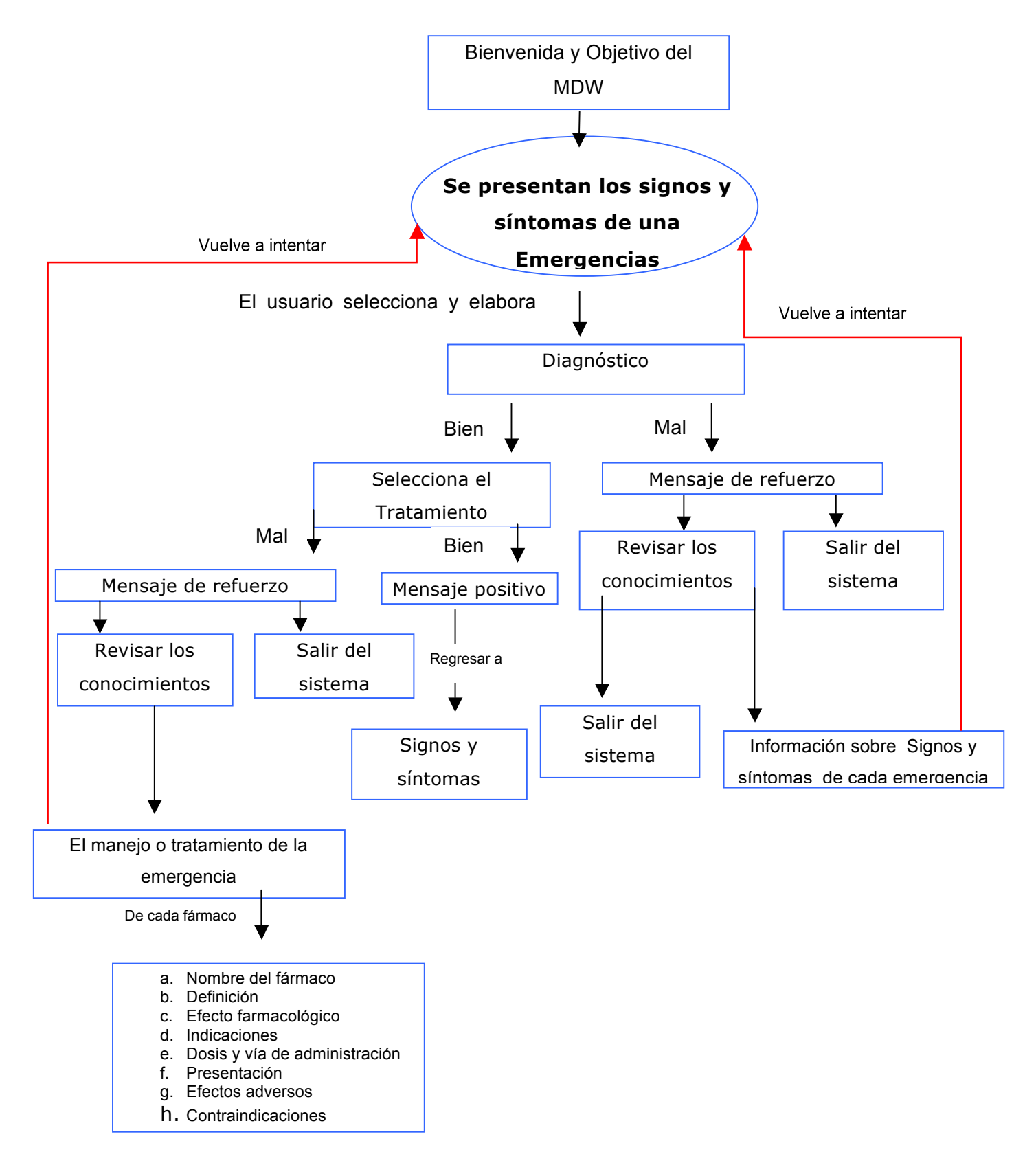